#### **Firestick Smart Remote with Number Buttons**

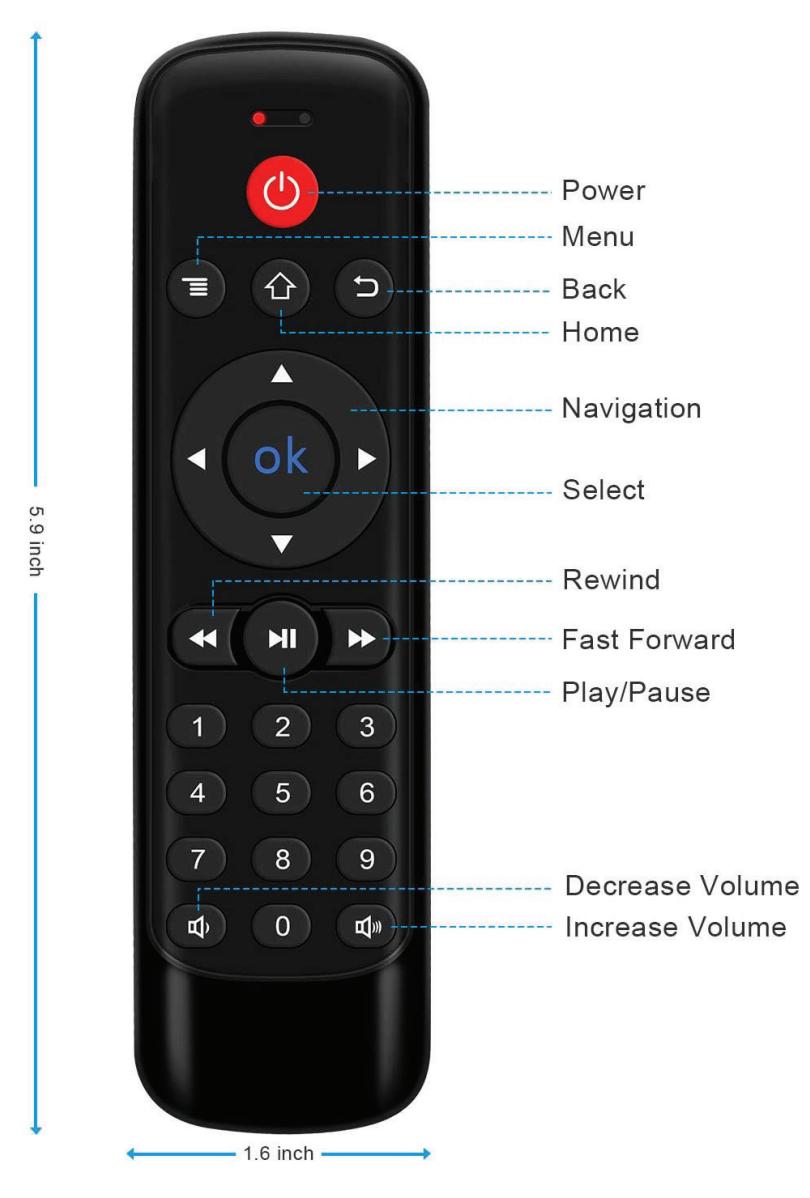

# **How to Pair Automatically**

1. Remove batteries of your original Fire TV remote and unplug power cable from Fire TV box/stick. After 15 seconds, plug the power cable back in.

2. Once Fire TV is on the main menu, wait for 1 minute and then on the remote, hold the "Home" button for 10 seconds or more until red light starts to flash quickly. Now your new remote is in pairing mode.

3. Your Smart remote will now pair with Fire TV within 10-15 seconds. Once paired the red light will turn off.

# **How to Pair Manually**

If your original Fire TV remote control already connected with Fire TV stick, this new Smart remote then cannot connect with Fire Stick automatically and you need to pair it manually.

1. On the "Settings" page, select "Remotes & Bluetooth Devices."

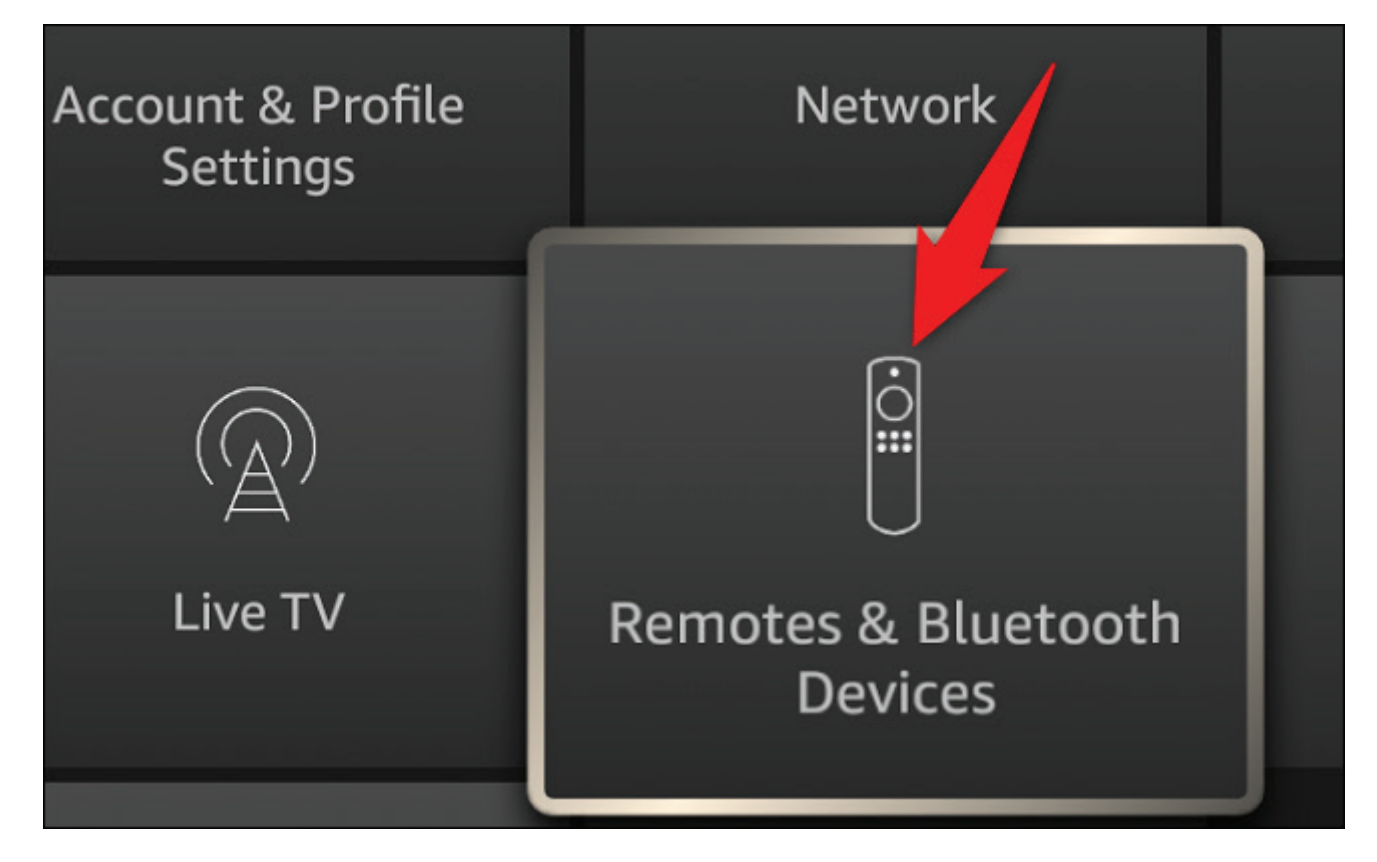

2. Choose "Amazon Fire TV Remotes"

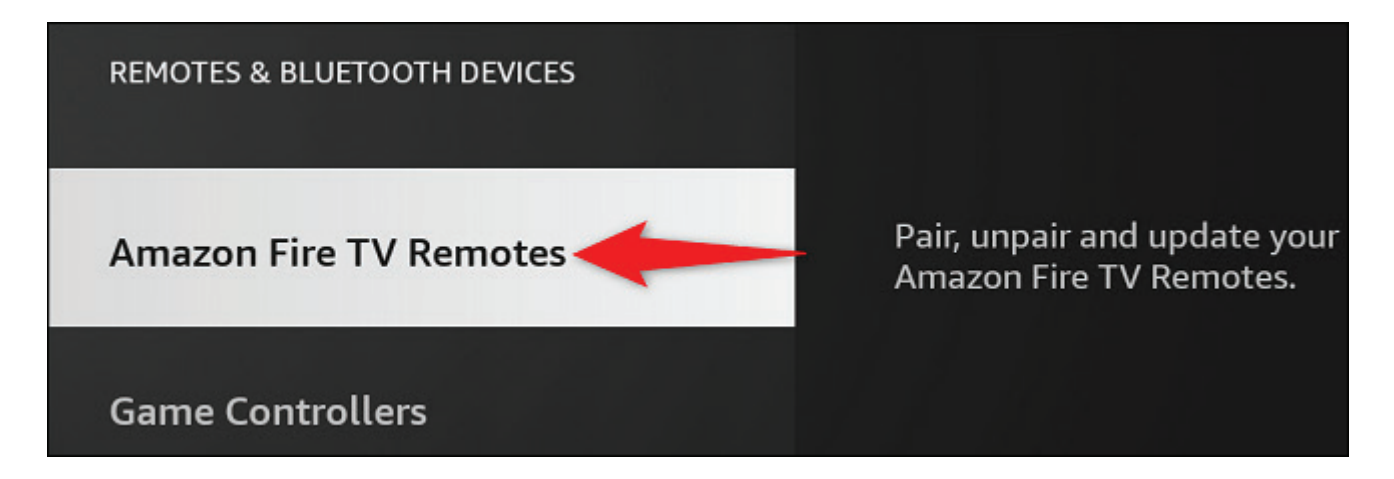

3. Select "Add New Remote" to pair your new remote with your Stick.

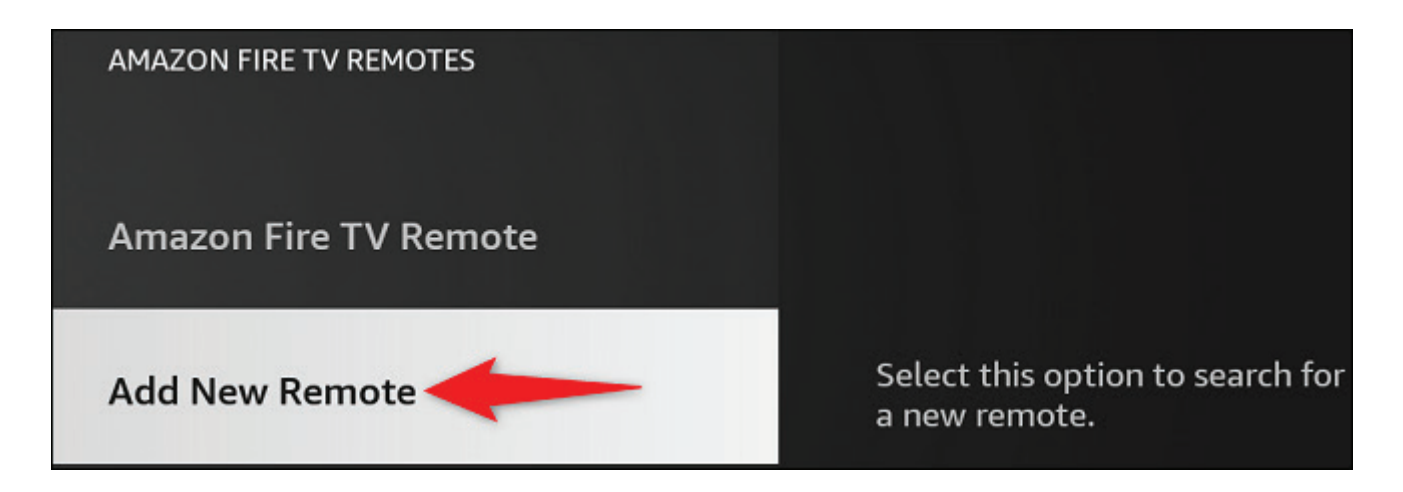

4. On the new remote that you want to pair, press and hold down the Home button for 10 seconds. Then, on your Fire TV Stick's screen, select your new remote. Your remote is now paird with your Stick!

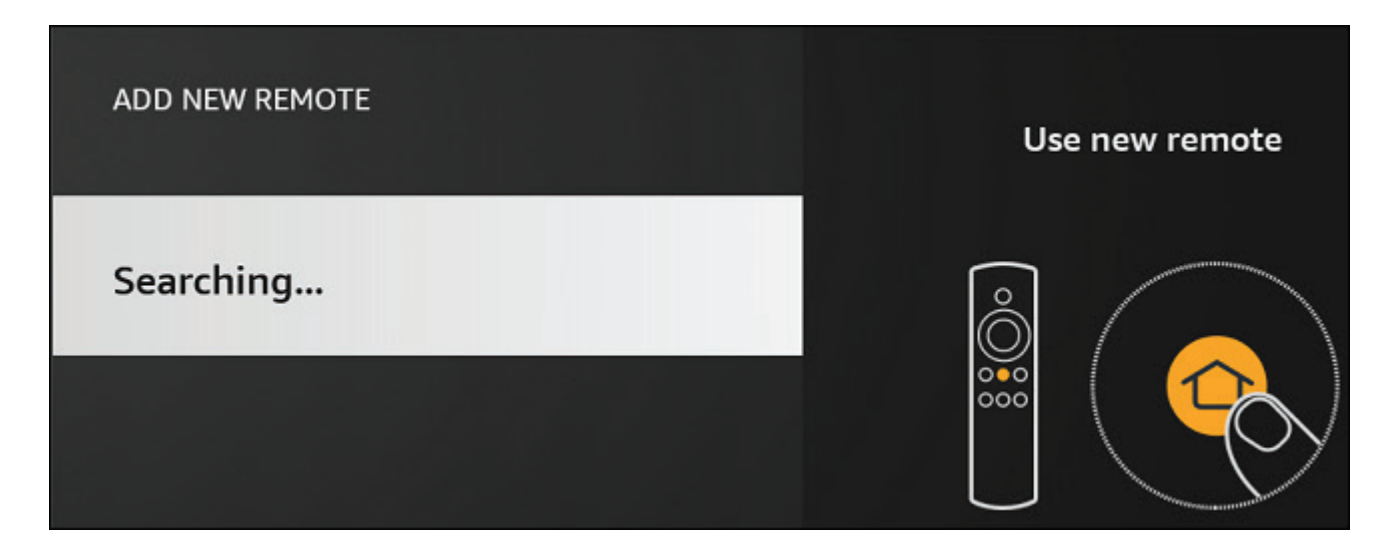

### **How to Set IR Learning**

1. Insert a pair of new AAA batteries to ensure sufficient power.

2. Press the volume + and volume - of the Smart remote at the same time for 3 seconds.

3. When the two remotes IR indicators are facing each other, press and hold the power button of the Smart remote. After the indicator light blinks, now press the power botton of the TV set remote control for 2 seconds to ensure that the data transmission is completed. After the Smart remote indicator blinks quickly, the learning is successful.

4. Activate the volume + and volume - functions in the same way as above.

5. Now press volume + and volume - at the same time to exit IR learning.

#### **Note**

1. With the Smart remote's 3 buttons (power, volume +, volume -) support static code IR learning, some older TV sets with dynamic IR code won't work.

2. TV set with built-in FIRE TV system do not support IR learning and will need to be paired manually.

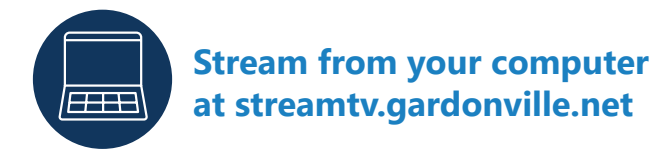

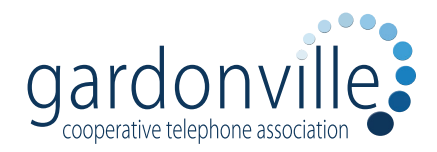

**www.gctel.com/support | (320) 524-2211 | 24x7 Help Desk (320) 834-5155**